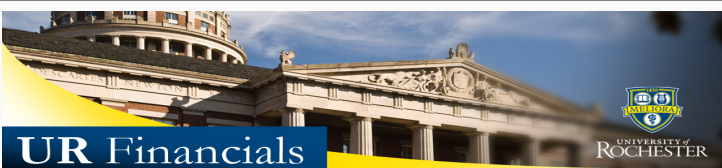

*Volume 41 as of November 24, 2015*

## **[Announcements](http://www.rochester.edu/adminfinance/urfinancials/news-2/)**

- **User Alert:** UR Financials reports are working correctly using Microsoft's Internet Explorer browser as of Monday, November 23rd.
- **Month End:** Monthly financial reports for November will be available to run on December 5th, 2015.
- The Integrations Schedule has been updated for December and published to Calendar >Integration Schedule page
- Missed the "Ask the Experts" session at our Genius Bar? The next session is scheduled for December 10th. For users that have post close reporting questions, Sign Up for a 15 minute time slot and add your question to the My Comments field. Remember to add this to your personal calendar.
- Additional NCL Report Training dates are have been scheduled. Visit the Tips and Tricks section to learn how to **Sign up** for an appropriate class based on your UR Financials' role.

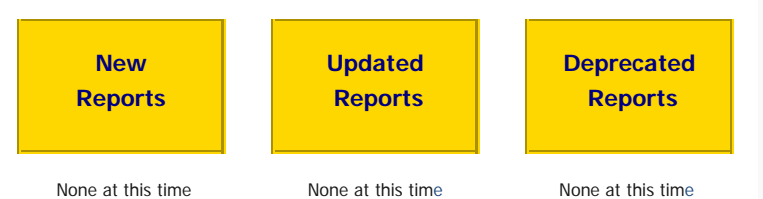

## **Tips and Tricks**

**How to Select the Appropriate UR Financials Instructor Led Training Report class** There are several [versions](http://www.rochester.edu/adminfinance/urfinancials/integrations-schedule/) of the Non-Company Level Reporting class being developed to educate users, based on access type requested in  $th<sub>o</sub>$ 

Although any of these classes will satisfy the In[structor Led Training](https://www.rochester.edu/adminfinance/urfinancials/training/sign-up-for-non-company-level-instructor-led-class/) requirement portion of UR Financials certification, it is important to select the right one for your financial role. Use this guide to determine the correct class based on the role type requested on your Workday Access Form.

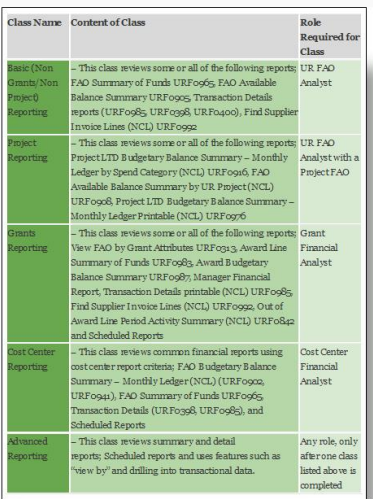

**This UR Financials Newsletter Contains recent system updates and changes within the UR Financial (Workday)** system. Previous volumes are located on the UR Financials web site **Newsletter** page in printable (pdf) for

> Want to change how you receive these emails? You can update your preferences or unsubscribe from this list

To unsubscribe from the URFINANCIALSUSERS list, click the following link: [https://lists.rochester.edu/scripts/wa.exe?](https://lists.rochester.edu/scripts/wa.exe?TICKET=NzM1OTU3IGNpbmR5LmZyb250ZXJyZUBST0NIRVNURVIuRURVIFVSRklOQU5DSUFMU1VTRVJTIISR4YCCAEoU&c=SIGNOFF) [TICKET=NzM1OTU3IGNpbmR5LmZyb250ZXJyZUBST0NIRVNURVIuRURVIFVSRklOQU5DSUFMU1VTRVJTIISR4YCCAEoU&c=SIGNOFF](https://lists.rochester.edu/scripts/wa.exe?TICKET=NzM1OTU3IGNpbmR5LmZyb250ZXJyZUBST0NIRVNURVIuRURVIFVSRklOQU5DSUFMU1VTRVJTIISR4YCCAEoU&c=SIGNOFF)